## **Boletim Técnico**

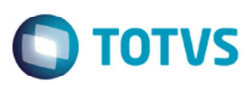

## **Rateio de Contrato de Autônomos**

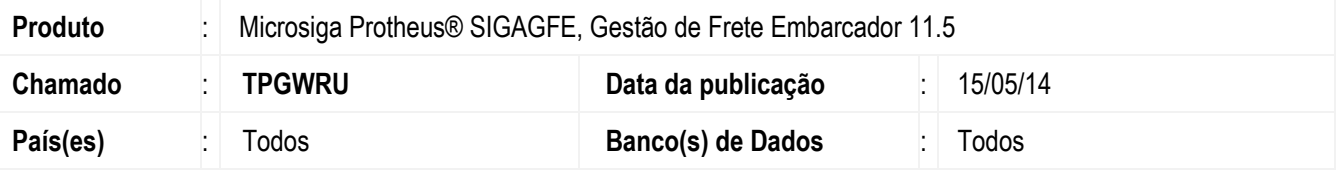

Implementada a melhoria no programa de chamada de Funções de Contabilização (**GFEXFUNC**) para efetue o rateio e contabilização de contratos de autônomos quando no programa Conta para Rateio (**GFEA092**), no campo **Utilização** estiver selecionada a opção "Somente Realização" para a conta contábil.

Para viabilizar essa melhoria, é necessário aplicar o pacote de atualizações (Patch) deste chamado.

## **Procedimento para Utilização**

- 1. Em **Gestão de Frete Embarcador** (**SIGAGFE**) acesse **Cadastros** > **Contabilização** > **Conta para Rateio**.
- 2. No campo **Utilização** selecione a opção "Somente Realização".
- 3. Acesse **Movimentação** > **Expedição/Recebimento** > **Documento de Carga**.
- 4. Inclua um documento de carga, calcule o romaneio, libere e vincule a um contrato com terceiro.
- 5. Acesse **Movimentação** > **Contrato Autônomo** > **Emissão Contrato**.
- 6. Imprima e consulte o contrato.
- 7. Verifique se as abas **Rateio Contábil** e **Movimentos Contábeis** terão informações.

## **Informações Técnicas**

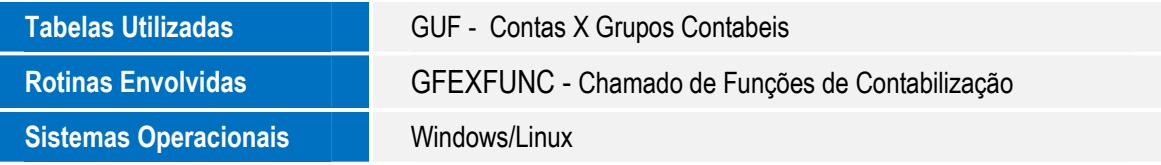

 $\overline{\omega}$ 

 $\bullet$